**Exterminate Crack License Code & Keygen Free**

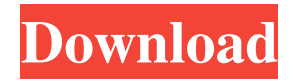

# **Exterminate Crack (Updated 2022)**

The latest Exterminate (version 1.2) is a software solution that offers the most efficient removal tool for malware, spyware and other unwanted software that gets installed on a computer. Exterminate can check your computer for the presence of viruses and other malware. The software can be set to automatically scan your PC for malware and spyware, or you can manually perform a scan on your PC. Exterminate has a built-in virus database that lets you know whether the scan results are reliable. This is a computer repair and security software that you can rely on. Exterminate will help you clean up your computer in no time. Exterminate Tutorials: 1. How to scan and remove viruses, trojans, adware and other malware? 2. How to uninstall Exterminate? 3. How to remove Exterminate from your computer in safe and easy way? Exterminate Features: - Has a built-in virus database - Fast scan engine - Easy installation - Special instructions for the new users Exterminate Info: - Windows 10, 8, 8.1, 7, Vista, XP, 2000, NT, ME, 95, 98, 98SE, Me - Publisher: Leknit Software - Updated on 2015-09-25 Exterminate (File size: 9.88 MB) Note: If the download does not start properly, you can run the EXE file directly from your browser. Get Exterminate Screenshot Get Exterminate Shareware or Full Version In case you don't like shortcuts or want a completely clean installation of Exterminate, you can download the program in full version with a free trial. Just download the full version of Exterminate free here and install it on your PC. First of all, thanks for reading my review of Exterminate. You are welcome. It's my first review and I hope you can find it useful. The software is very easy to use and fast. The interface is easy to understand and the scanner is easy to use. The installation process is not as difficult as many other software. I have a couple of questions about the program and will try to answer them as soon as possible: Q: How can I uninstall Exterminate? A: You can find it under Start > Settings > Control Panel. In the Control

## **Exterminate [Win/Mac]**

★★★ Exterminate Crack For Windows is a small and easy to use application that can help you get rid of malware, viruses and spyware from your computer. ★★★ Version History: Version 1.2: - Batch processing - Flush the temporary files - Can uninstall itself - Optimized and tested Infected - A Privileged Information Security Tool Infected - A Privileged Information Security Tool If you are at work, then you may be asked to use a computer at your work that has been infected with a virus. There may be little you can do to remove the virus. However, it is possible to use a tool like Infected - a privileged information security tool to help you to quickly discover what the virus is trying to do on your computer and to help you to restore your system back to normal. Features: ★ Take snapshot of the infected system ★ Start analysis in real time ★ Record session ★ Preview session ★ Export session to HTML Torrent Download Cleaner - Multi-tasker Torrent Download Cleaner - Multi-tasker A small program with built-in features to help you to clean up your torrent downloads. It can be used to clean up single and multiple torrent downloads, help you organize the torrents that you download, perform checks on the files and so much more. You can now repair and restore the registry and system files on your system after downloading your key. Key is a simple and very simple software to repair and restore the registry and system files after downloading your key. Key is very easy to repair and restore the registry and system files. You don't have to worry about registry because you can't lose the settings and shortcuts with Key. Key can repair your registry and repair your system after downloading your key. Key can restore your registry and restore your system after downloading your key. Key can repair your registry, repair your system and backup your data files. Key can repair your registry, repair your system, backup your data files, backup your images,

backup your DVDs, and backup your CD's. Key can repair your registry, repair your system, backup your data files, backup your images, backup your DVDs, backup your CD's, restore your data files, restore your images, restore your DVDs, restore your CD's, restore your registry, restore your system, and restore your backup. Key can repair your registry, repair your system, backup your data files, backup 81e310abbf

#### **Exterminate**

Exterminate allows you to selectively remove specific files, folders or components from your computer. It comes with a handy desktop toolbar that enables you to add and remove actions from any folder or file. It has a special built-in registry cleaner that is very fast and very reliable. 6. TROUBLESHOOTING GUIDE Is your computer freezing? Are you trying to repair it, but it just won't start up? Is your computer unable to recognize your hard drive, or unable to play any video? Can your computer install programs? If you answered yes to any of these questions, then you need to check your system logs (accessible through Windows Control Panel > System and Security > Administrative Tools). More Info: Please visit our Troubleshooting Guide for instructions on how to run Windows in Safe Mode and for instructions on how to access the Windows Event Viewer. 7. MANAGING YOUR DOWNLOADS You can't be constantly downloading and upgrading your software. However, it is a good idea to have a software inventory list. If you don't know where you have downloaded certain files or software, you will be forced to spend more time to find them. It will also enable you to determine if there are any problems with any of your software. More Info: Please read our Best Software Inventory Software Guide. 8. SOLVING PROBLEMS When you have a problem, first try to resolve it by yourself. When you are able to solve a problem, contact your software vendor. This will save you time and money. If you are not satisfied with their solution, you can always use a third-party to resolve your problem. If the solution was too complicated, don't hesitate to use a professional IT support service. There are many affordable options that can provide you with peace of mind that your problem will be fixed. More Info: Read our Best PC Repair and Service Recommendation Guide. 9. SECURING YOUR COMPUTER Make sure your computer is secure and your information is protected. The basic steps to follow are: Password protect your documents and web sites. Password protect your browser. Password protect your software. Make sure your antivirus is updated. And protect your Windows with a firewall and anti-spyware software. If you don't know what to do, you can always contact a professional IT support service. They will do the job for you. More

## **What's New In?**

Exterminate is a small application that is designed to quickly and easily delete malware, viruses, spyware, adware, bots, trojans, keyloggers and other potentially unwanted software from your computer. It does this by using a combination of an ExeScanner and the application uninstaller engine we've included in the download, so you don't need to know anything about program files or.exe extensions to get rid of the software – just run the application and it will take care of the rest. Exterminate is very easy to use. Simply select the software that you want to remove, enter the name of the program into the search box and click on 'Exterminate'. Exterminate will then scan the selected program and start removing it from your computer. The process can take anything from a few minutes to a few hours depending on how many files the selected software has, and what your system specs are. As the removal process is running Exterminate will provide a real time status window that will let you know when it's finished. Once the process has finished Exterminate will remove the selected software for you, so all you need to do is enjoy your clean computer again. That's it – it couldn't be simpler. For more information on how to use Exterminate please read the official 'How To Use' help file that you will find in the download. Note: If you are using the trial version of Exterminate then it will automatically download and install the software you want to remove – this means that when you run the program it will get rid of the software for you. We've tested Exterminate

against some of the most popular and unwanted programs out there and we've found it to be very effective in removing them. It won't be able to remove every piece of malware and unwanted software out there, but it will do a very good job of cleaning up the software that is running on your system – that's all that we are trying to achieve. Features: The application is easy to use and get started. Easy to understand Help file is included. Keeps a log of all the programs that have been removed from your computer. Provides a real time status window. Supports Win7, Win8, Win8.1, Win8.1.1, Win10 and Win10. Supports x64 versions of Windows. For more information on how to use Exterminate please read the official 'How To Use' help file that you will find in the download. Exterminate Updates: Exterminate will automatically update itself to the latest version as it becomes available. Please note that we

# **System Requirements For Exterminate:**

Minimum Requirements Mac OS X 10.7 or later (Mac OS X 10.8 Beta required) PC Requirements Windows 7 or later Notes: After the game is installed, it will be automatically configured to connect to Stadia. To connect to Stadia, you must have an Internet connection, and an active Google Account associated with your Google Pixel or Chrome device. If you have any questions about Stadia, the Stadia installation or the game Stadia does not work properly, please ask them in our support section.

#### Related links:

<http://www.fithotech.com/wp-content/uploads/2022/06/ISTool.pdf> <https://itsmesolomon.com/wp-content/uploads/2022/06/AccuType.pdf> <http://ifve.org/wp-content/uploads/2022/06/wylwist.pdf> <https://theinternetstud.com/wp-content/uploads/2022/06/gayeln.pdf> <http://www.vxc.pl/wp-content/uploads/2022/06/nevyneyl.pdf> [https://1w74.com/wp-content/uploads/2022/06/Comic\\_Book\\_Archive\\_Reader.pdf](https://1w74.com/wp-content/uploads/2022/06/Comic_Book_Archive_Reader.pdf) <http://treasureclub.com/wp-content/uploads/2022/06/iNinja.pdf> [https://4g89.com/wp-content/uploads/2022/06/PowerGUI\\_QuickConsole.pdf](https://4g89.com/wp-content/uploads/2022/06/PowerGUI_QuickConsole.pdf) [https://eleve-efb.fr/wp-content/uploads/2022/06/PLABEL\\_WIN.pdf](https://eleve-efb.fr/wp-content/uploads/2022/06/PLABEL_WIN.pdf) [https://merogiftcard.com/meroup/2022/06/Sidereal\\_Clock.pdf](https://merogiftcard.com/meroup/2022/06/Sidereal_Clock.pdf)